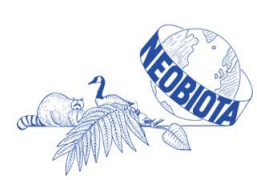

NEOBIOTA 10th International Conference on Biological Invasions: **New Directions in Invasion Biology** 4th - 7th September 2018 | Dun Laoghaire, Dublin, Ireland

## *How to Use the Online Abstract Submission System for 10th International Neobiota Conference on Biological Invasions: New Directions in Invasion Biology*

### *Important Information*

- Abstracts are submitted via an online [submission](https://app.oxfordabstracts.com/stages/338/submission) system. Register with the abstract submission [website](https://app.oxfordabstracts.com/stages/338/submission) and establish your user name and password.
- If you are submitting more than one abstract you **must** use the same login for each abstract.
- Please note that at least one author **must** register in full to attend and present the abstract at the Conference and that an author **must not** present more than two presentations (either oral or poster).
- You can alter your abstract at any time up to the submission deadline of **31st March 2018.**
- Abstracts will be reviewed and any abstract that was submitted for oral presentation, but was unsuccessful in that regard, will be considered for poster presentation.
- The maximum length of an abstract is **300 words**.
- Do not include author names in the title or body of your abstract these are entered online during the submission process.

## **1. The Submission Process**

Submitting an abstract is a **3-step process**. We strongly recommend that you complete your submission at one time.

### *Step 1: Register on the abstract submission system*

For the 10th International Neobiota Conference on Biological Invasions we are using a dedicated website for abstract submission. You must first register on the abstract submission system at <https://app.oxfordabstracts.com/stages/338/submission>

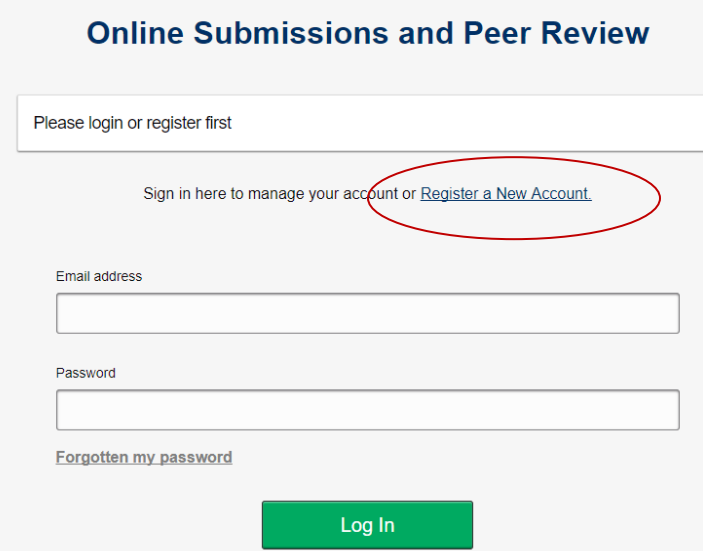

The first time you see this screen, you must register a new account, entering your name and e-mail address. You will also be asked to supply a password for the system.

You only need to register once - each subsequent time that you visit this page, you will log in with your e-mail and chosen password.

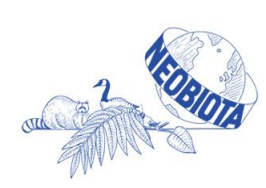

NEOBIOTA 2018 10th International Conference on Biological Invasions: New Directions in Invasion Biology 4th - 7th September 2018 | Dun Laoghaire, Dublin, Ireland

### *Step 2: Submit your abstract*

- Log in to the submission system when you have prepared your abstract enter your email address and the password you chose when you registered.
- Submitting an abstract requires that you complete a questionnaire for each abstract. Some questions are mandatory (marked with an asterisk) and you will not be able to complete your submission until these questions have been answered. You will be required to provide the **names and affiliations of all authors, confirmation that all authors have approved the submission** and **the category and subcategory to which you are submitting your abstract**. You will also be able to indicate your preferred mode of presentation.
- **It is strongly recommended that you complete your submission once started. However, if you decide to start your submission for completion at a later point, you must ensure to "Submit" your incomplete abstract. It will then be available for you to finish at a later stage. Failure to "Submit" your incomplete abstract will result in it being lost and you will have to start again.**

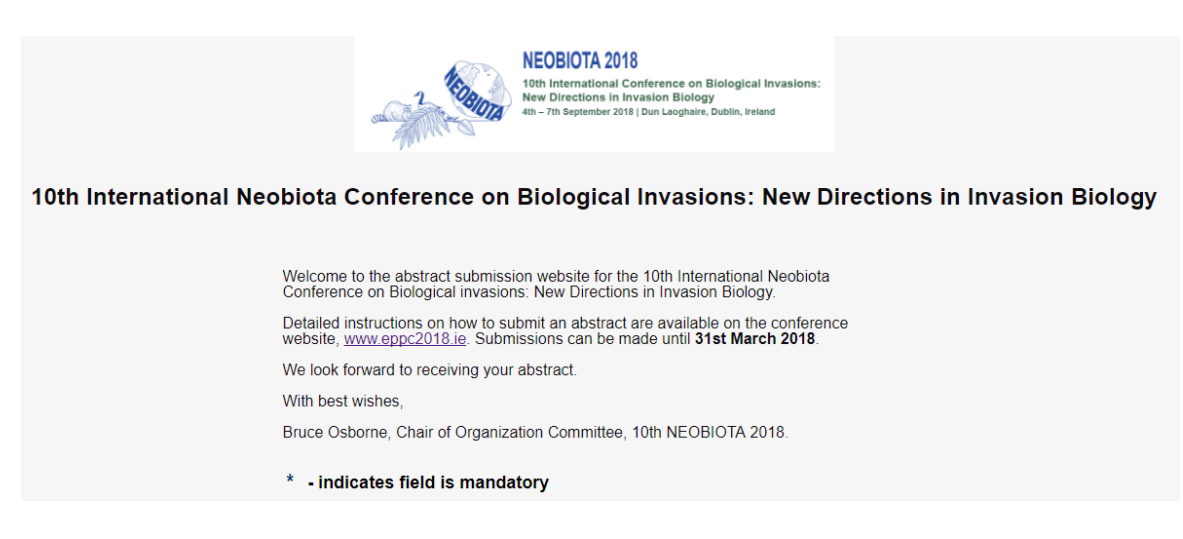

The link to the conference website is in the Welcome note.

**Mandatory questions are marked with an asterisk (\*) and must be answered. Your submission will not be complete if a mandatory question is left unanswered. Incomplete submissions will not go for review.**

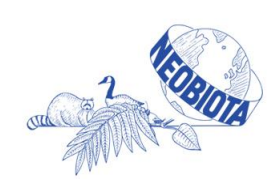

### **NEOBIOTA 2018**

10th International Conference on Biological Invasions: **New Directions in Invasion Biology** 4th - 7th September 2018 | Dun Laoghaire, Dublin, Ireland

#### Title<sup>\*</sup>

Enter the full title of your submission, using sentence case, i.e. capitalise the first word of the title and<br>any proper nouns. This will be used for printing in the final programme.

 $\begin{array}{c|cc}\n\end{array}$   $\begin{array}{c|cc}\nI & x_i & x^i & \Omega\n\end{array}$ 

Enter the full title of your submission, using sentence case.

Words: 10

Word Limit: 50

#### Abstract<sup>\*</sup>

Please enter an abstract of your paper, including any references (max 300 words). This word count includes any references and acknowledgements - however **do not** include author names and affiliations

Please note that if you exceed the word count, your submission will remain as incomplete and it will not go for review

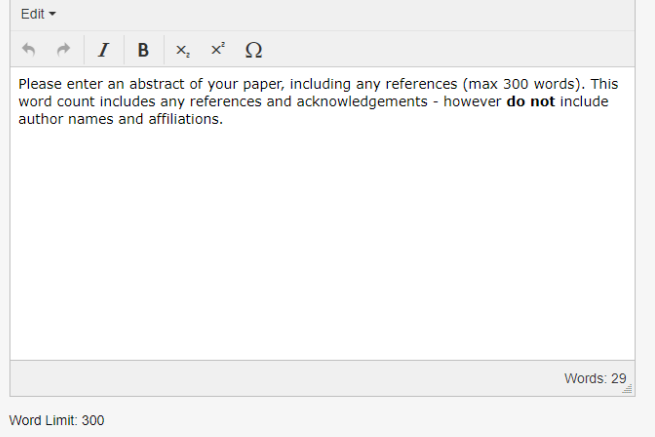

Please enter the title of your abstract (**maximum length of 50 words**) – do NOT include author names or affiliations in the title.

**If you exceed the word count, your submission will be marked as incomplete in our system. Incomplete submissions will not go for review.**

Please enter the abstact of your paper, (**maximum length of 300 words**) – do NOT include any author names or affiliations as these are added at a later point. **If you exceed the word count, your submission will be marked as incomplete in our system. Incomplete submissions will not go for review.**

You must also indicate that all authors have approved the submission.

#### Author Approval \*

 $\boxdot$  I confirm that this submission has been approved by all authors

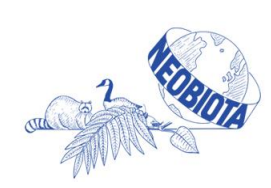

**NEOBIOTA 2018** 10th International Conference on Biological Invasions: New Directions in Invasion Biology 4th - 7th September 2018 | Dun Laoghaire, Dublin, Ireland

#### **Authors and Affiliations**

You MUST enter the names of ALL authors here - including yourself if you are an author - in the order in which you wish them to appear in the printed text. Names omitted here will NOT be printed in the author index or the

You MUST also indicate who is the presenting author.

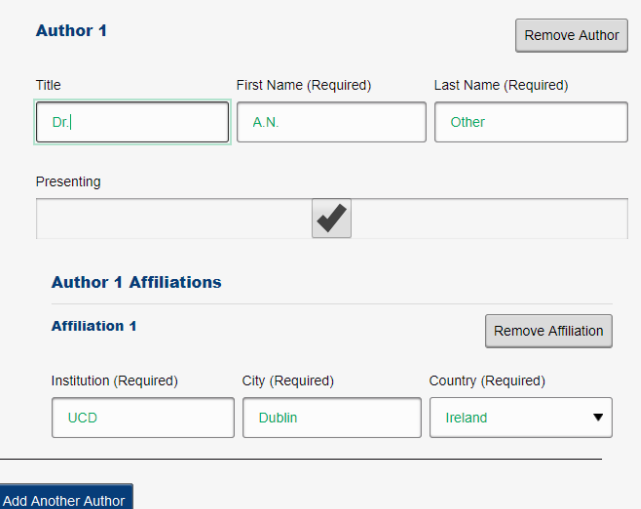

Please give the names and affiliations for all authors. Each author can have up to 3 affiliations.

You must also indicate who the presenting author will be.

Once you have entered the details or the first author, you can add another author, if needed.

Please indicate which subject catgory is most appropriate for your abstract..

Please indicate your preferred presentation type – your options are oral, poster or either.

#### Categories<sup>\*</sup>

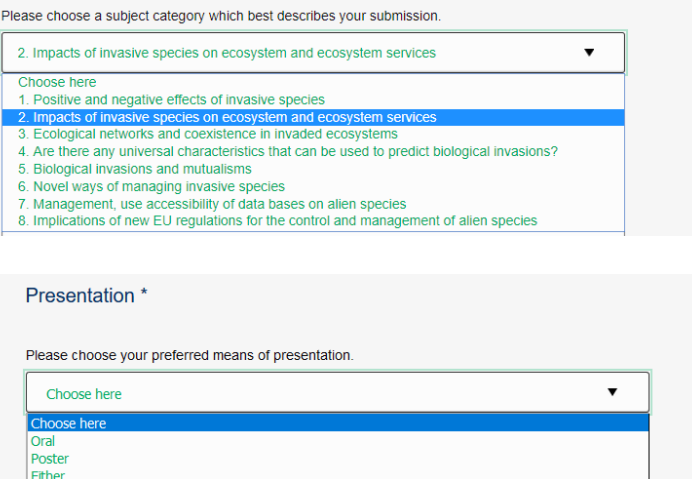

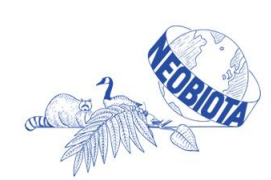

## NEOBIOTA 2018

10th International Conference on Biological Invasions: **New Directions in Invasion Biology** 4th - 7th September 2018 | Dun Laoghaire, Dublin, Ireland

#### Website<sup>3</sup>

Do you agree to your abstract being published on a website prior to the meeting being held? ⊕ Yes

 $\circ$  No

#### Permission to publish \*

Check this box to give us permission to publish your submission on electronic media and in hardcopy if it is accepted for presentation.

#### Conflict<sup>\*</sup>

Do the author(s) have any commercial interests or associations that might pose a conflict of interest regarding this submission?

 $\circ$  Yes

 $\circledcirc$  No

#### Author will attend

I confirm that at least one author will register in full to attend and present the paper at NEOBIOTA

#### Alternate contact

Correspondence will be automatically sent to the submitting author. If you would like to provide an alternate contact for possible use as a backup, please enter their email address here.

another2@ucd.ie

#### **Final check**

Please check that all mandatory questions have been answered and that you have not exceeded the maximum word count for your abstract. Please also ensure to click "Submit" to complete your submission

**Submit** 

Please indicte if you agree to your abstract being published online prior to the meeting.

You must also give permission for your abstract to be published in hardcopy or electronic media if accepted.

You must indicate if you have any conflict of interest regarding your submission.

Please confirm that at least one author will attend and present at NEOBIOTA 2018.

Communication will be with the submitting author. However you may provide an alternative contact as a backup if you wish..

Please carry out a final check on your abstract before submitting.

**You must click "Submit" to complete your submission. If you fail to do so, your submission will be lost and you will have to start all over again. You can click "Submit" at any point during the submission process to save your information and return at a later date.**

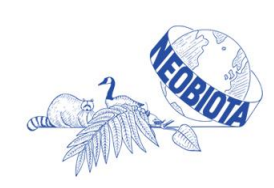

NEOBIOTA 2018 10th International Conference on Biological Invasions: **New Directions in Invasion Biology** 4th - 7th September 2018 | Dun Laoghaire, Dublin, Ireland

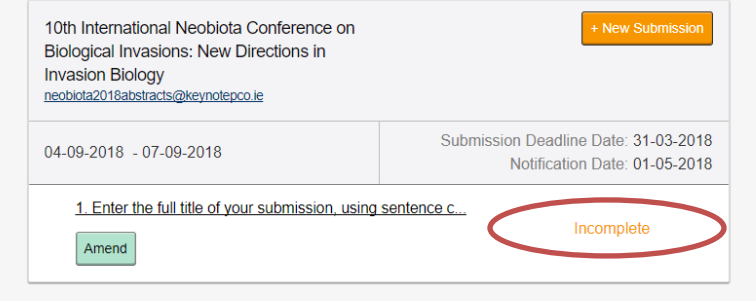

**If you should stop part way through the process, without pressing submit, your submission will be lost.** However, if you press submit, your submission will be held in the system as an incomplete submission – you must return later and complete all the questions. When you log in again, you can click on your incomplete abstract and resume submission. Any incomplete question will be highlighted with a red border.

### *Step 3: Confirmation e-mail*

You will receive an e-mail confirming that your submission has been received. **The subject of the mail will indicate if your submission is complete or incomplete. An incomplete submission may have an answer that is unfinished or you may have exceeded the word limit for the abstract**. **Incomplete submissions will not go for review.** You **must** log back into the submission system, click on the title of the abstract and complete it. Once complete you will receive the confirmation e-mail.

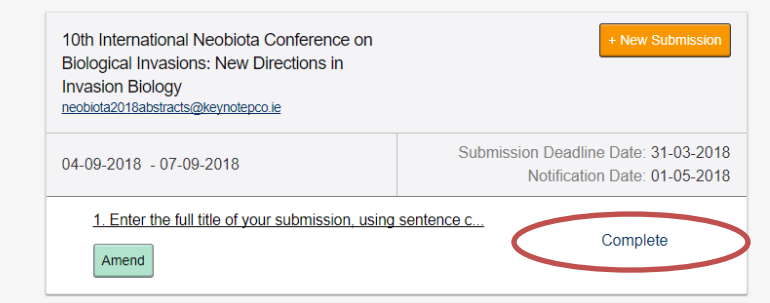

**If you wish to make another submission, please click on New Submission and a new blank submission form will open.**

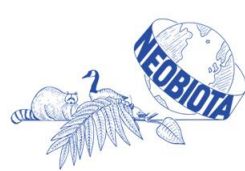

# **2. Amending a Submission**

You may wish to change your submission. You can do this at any time up to the deadline of **31st March 2018.**

- Log in to the abstract submission system.
- You will see the abstract(s) that you have submitted. Click on the abstract title to open the file.
- Amending an abstract is just the same as the original submission process except that the online form will be automatically filled in with the answers that you gave previously. You don't have to change an answer if you don't want to.
- Once you click "Submit", your changes will be saved and you will be sent an email confirming that your abstract has been amended. **Your changes will not be recorded if you fail to click "Submit".** You will also receive an e-mail confirming that an amendment has been made to your abstract.

# **3. Conference Topics**

Authors are welcome to submit under the following conference topics:

- 1. Positive and negative effects of invasive species
- 2. Impacts of invasive species on ecosystem and ecosystem services
- 3. Ecological networks and coexistence in invaded ecosystems
- 4. Are there any universal characteristics that can be used to predict biological invasions?
- 5. Biological invasions and mutualisms
- 6. Novel ways of managing invasive species
- 7. Management, use accessibility of data bases on alien species
- 8. Implications of new EU regulations for the control and management of alien species

## **4. Queries**

If you have any queries about the submission process or you want to withdraw an abstract, please contact the congress administrator at [neobiota2018abstracts@keynotepco.ie](mailto:neobiota2018abstracts@keynotepco.ie)